## Initiation

BU11 – EXCEL (versions Microsoft Office 2010 à 365)

# DÉTAILS DE LA FORMATION

### **O** OBJECTIFS

- Créer et mettre en forme des tableaux, des calculs et des graphiques
- Savoir mettre en page et imprimer
- Gérer les feuilles et les classeurs
- Être apte en fin de session à effectuer un travail autonome

### **D** PUBLIC

 Tout utilisateur devant concevoir et exploiter des tableaux de calculs

### **B** PRÉREQUIS

 Connaissances de l'outil informatique, manipulation de la souris et clavier

#### **DURÉE**

2 jours, soit 14 heures

### **C** NOMBRE DE STAGIAIRES PAR SESSION

de 1 à 6 p. maximum par groupe

#### **BUDGET**

- Inter-entreprises : 250  $\epsilon$  H.T / personne
- Intra entreprise : nous consulter

### **D** DÉLAI D'ACCÈS

• Nous consulter

### **B** MODALITÉS PÉDAGOGIQUES

- Formation en salle à l'aide de :
	- o un vidéoprojecteur
	- o un poste informatique par participant
- Apprentissage des savoir-faire par l'alternance d'apports théoriques et exercices pratiques
- Remise d'un support en couleur contenant le cours du module de formation suivi

### **C** MODALITÉS D'ÉVALUATION ET FORMALISATION À L'ISSUE DE LA FORMATION

- Enquête de satisfaction stagiaire
- Bilan formateur / formatrice
- Remise d'une attestation individuelle de formation
- Délivrance d'une grille des compétences
- Enquête de satisfaction client
- Passage de la certification PCIE (optionnel)

Alliance Form'Action

 13 rue de la Maladrerie Hameau Les Povots 10210 CHAOURCE 03 25 40 16 53 06 23 96 56 82

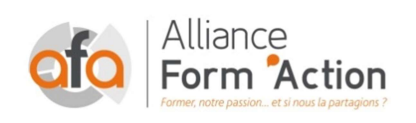

 jf.lhoret@aformaction.fr - www.aformaction.fr OF : N° 21 10 00647 10 - N° SIRET : 508 379 328 00042 - TVA FR : 12508379328 AFA20BU11EX

## PROGRAMME DE FORMATION

#### **DECOUVRIR EXCEL**

- o Découverte du tableur
- o Généralités sur l'environnement
- o Ouverture d'un classeur
- o Déplacement dans un classeur
- o Saisie de données
- o Modification du contenu d'une cellule
- o Sélection et effacement de cellules
- o Annulation et rétablissement d'une action
- o Enregistrement d'un classeur

#### **B** REALISER LES PREMIERS CALCULS

- o Saisie d'une formule de calcul
- o Calcul d'une somme ou autre statistique simple
- o Calcul d'un pourcentage
- o Référence absolue dans une formule
- o Copie vers des cellules adjacentes
- o Copie vers des cellules non adjacentes

#### **C** PRESENTER LES DONNEES

- $\circ$  Formats numériques simples
- o Police et taille des caractères
- o Alignement des cellules
- o Couleur des cellules
- o Bordure des cellules
- o Utiliser les thèmes et les styles pour la mise en forme

#### **GERER LES CELLULES**

- o Zoom d'affichage
- o Largeur de colonne/hauteur de ligne
- o Insertion/suppression de lignes, de colonnes
- o Déplacement de cellules
- o Copie rapide de la mise en forme d'une cellule
- o Fusion de cellules
- o Orientation
- o Affichage de plusieurs lignes dans une cellule
- o Copie de résultats de calcul

#### **C** IMPRIMER UN CLASSEUR

- o Mise en page
- o Aperçu et impression
- o Titres de colonnes/lignes répétés à l'impression
- o Masquage des éléments d'une feuille
- o Zone d'impression
- o Saut de page
- o En-tête et Pied de page

#### **C** PRESENTER LES CHIFFRES AVEC DES GRAPHIQUES

- o Création et déplacement d'un graphique
- o Gestion d'un graphique
- o Sélection d'éléments d'un graphique
- o Ajout et suppression d'éléments
- o Mise en forme des éléments du graphique
- o Modification des éléments texte du graphique
- o Légende et zone de traçage
- o Séries de données et axes d'un graphique
- o Gestion des séries
- o Les options des types de graphique
- o Gestion des modèles d'un graphique
- o Impression et mise en page d'un graphique

#### **B** PERSONNALISER LES FEUILLES DES CLASSEURS

- o Création d'un nouveau classeur
- o Nom d'une feuille, couleur de l'onglet
- o Insertion, suppression et arrière-plan de feuilles
- o Déplacement, copie et masquage d'une feuille